1. Visit the login page of the IM Leagues website[: https://www.imleagues.com/spa/portal/home.](https://www.imleagues.com/spa/portal/home) You will need to log into or sign up for an account to reserve a time slot. If you have a Tulane email address, you will be able to log in with your Tulane credentials. ONLY Sign Up for an account if you do not have a Tulane email address.

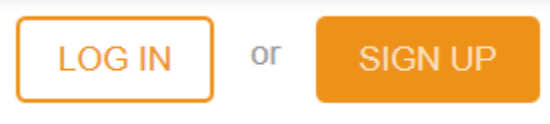

2. Once you have created an account or logged in, click the **Reservations & Group Exercise** button at the top of the page.

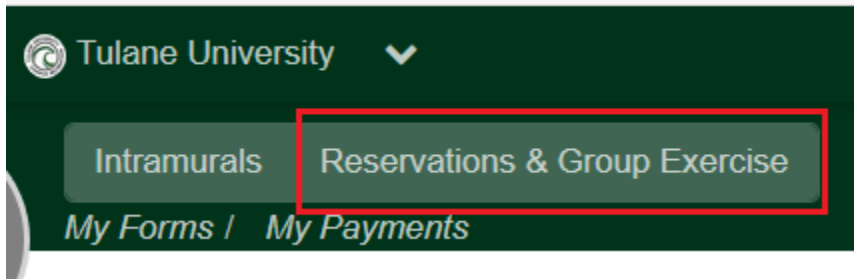

3. Click either of the **Classes** links in the middle of the page

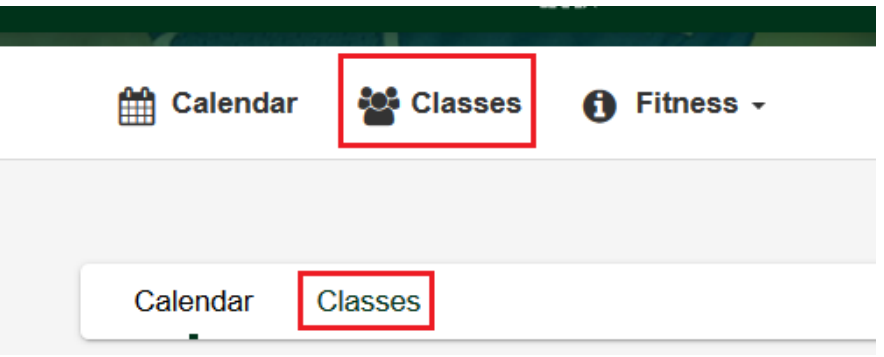

4. Select the area of the facility you would like to reserve: Cardio, Functional Fitness, or Weight room.

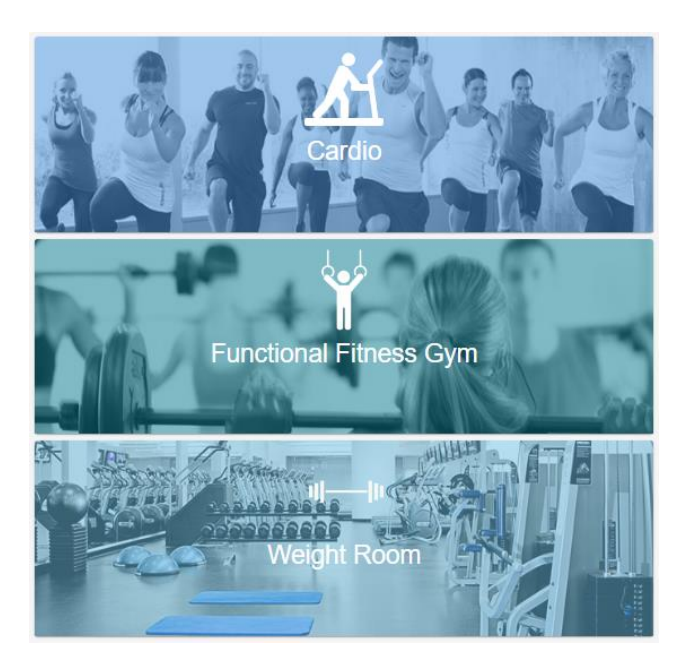

**NOTE:** Tennis, Racquetball, Squash, Badminton, and a Ping Pong table are available to reserve via our customer portal: [https://apm.activecommunities.com/tulanecampusrecreation/Reserve\\_Options](https://apm.activecommunities.com/tulanecampusrecreation/Reserve_Options)

5. On the following screen, you will see a list of available sessions as well as a list of reservation policies. Before selecting a session, please read the rules of the reservation process. Especially note that *you are required to cancel any reservations you have made but will not be able to attend. Failure to do this may result in suspension of access to our facility and/or suspension of membership privileges.* By using this system, you agree to these terms.

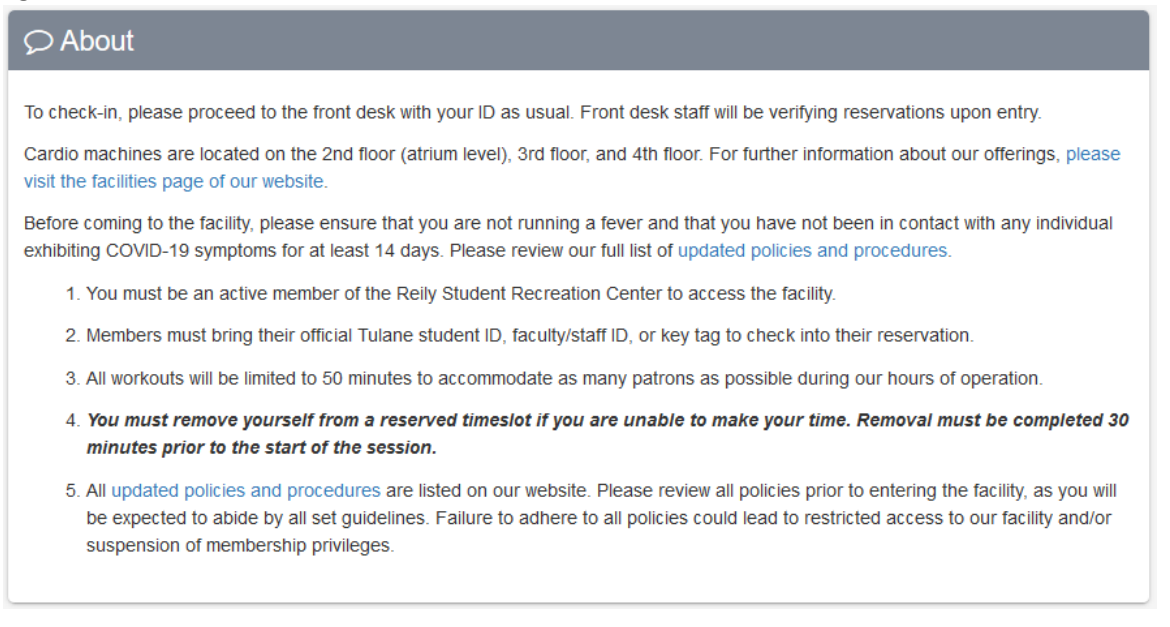

6. Next, select the Session (Date and Time) that you would like to reserve. Reservations can be made up to 48 hours in advance. Click "Sign Up" to select the timeslot, or click the session itself for more details (capacity, rules, location, etc.)

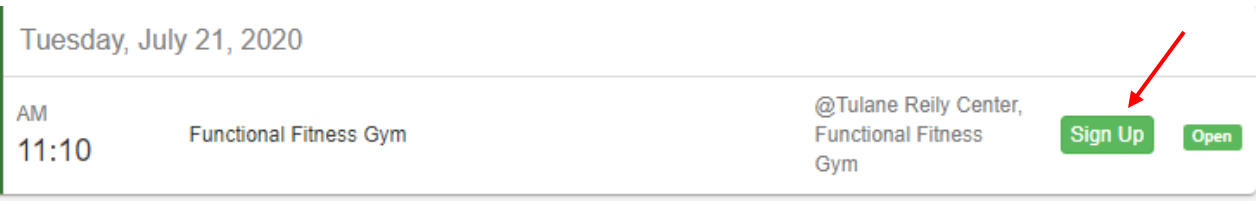

7. Finally, on the sign-up page, agree to the Campus Recreation Participant Waiver, choose whether you would like a Session Reminder, and click the Sign-Up button. You will receive a confirmation email.

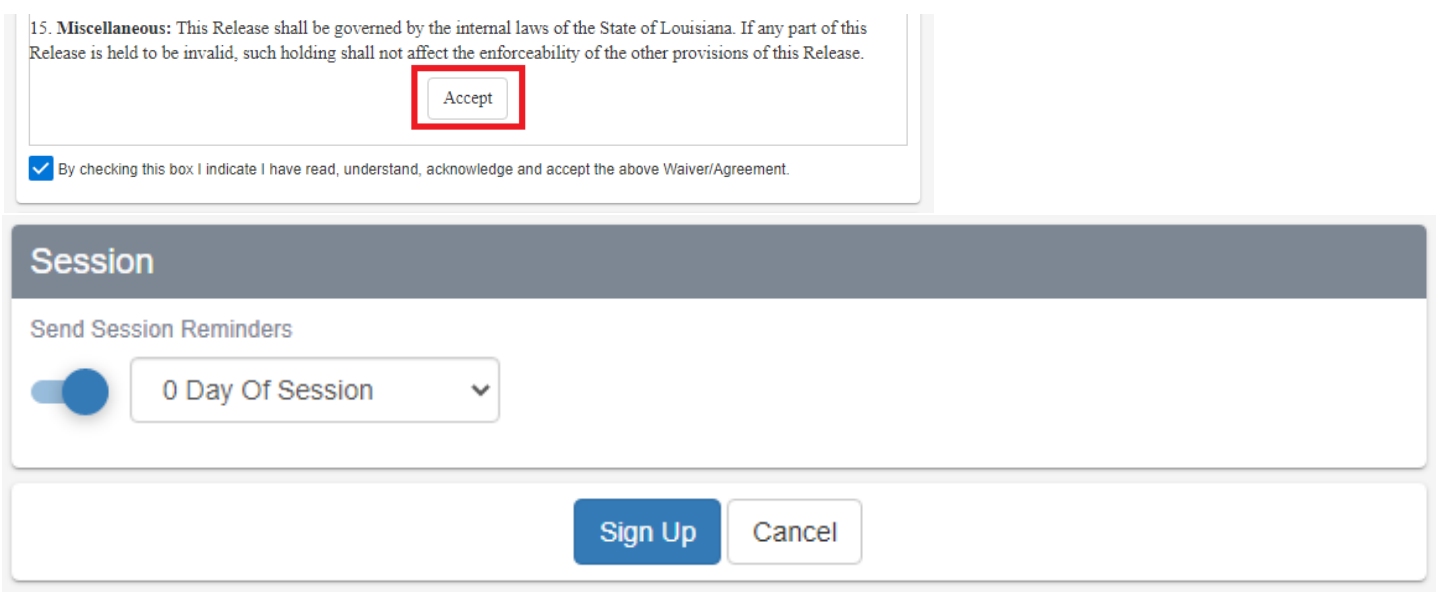